■ 文法的落ち穂拾い:関数における引数の型

数学関数のサンプルプログラムの中では、y 軸座標位置を計算する際に整数変数 x と実数変数 a, b との型が異な る演算が行われています。

pid 33325/0

また、関数の引数(カッコの中に与えるパラメ タ、sin(x) であれば x の部分に相当)にも型 があります。また、戻り値にも型があり、プロ グラマはこれらを意識して使用すべきです。 つまり絶対値を求める関数のひとつ abs( )は引 数、戻り値ともに整数型です。このため、実数 の絶対値を求めることはできません。実数向け

```
#include <stdio.h>
#include <math.h>
#include <handy.h>
int main() {
   int x;
  double y, a, b; // y = ax + b HgOpen(400.0, 400.0);
   HgSetWidth(1.0);
   HgSetColor(HG_BLACK);
   HgSetFillColor(HG_WHITE);
   HgLine(5.0, 200.0, 395.0, 200.0);
   HgLine(200.0, 5.0, 200.0, 395.0);
   a=0.3;
  b=20.0:
   HgSetColor(HG_RED);
  for(x=-190; x<190; x++) {
    y=a * x + b; <<<<< この行 !
    HgBox(x + 200.0, y + 200.0, 1.0, 1.0); }
   HgGetChar();
   HgClose();
   return 0;
}
```
には float 型に対応する fabsf( )、double 型に対応する fabs( )が用意されています。

サンプルでは暗黙の型変換が働くことを前提に、整数型のデータを特に double 型にキャストせずに書いています。

型の相違について、暗黙の型変換で済ませる か明記するかは、プログラマに任せられてい ます。ただ、右の例ほど厳密に書いてある場 面には余り遭遇しません。

```
y=a * (double)x + b;
HgBox(win, (double)x + 200.0, y + 200.0);
```
つまり、余り厳密に型を合わせて書かなくても良いが、問題が生じたときに型違いの可能性を疑える程度には意識 しておくべきだ、と考えて下さい。その一つの例が既に説明した、scanf() のケースです。

scanf( ) 関数で実数型に値を入力する場合、float 型変数であれば %f、double 型であれば %lf を変換文字として 指定します。(つまり明確に型を合わせなければなりません)

float f; double d; scanf("%f %lf", &f, &d);

この段階でもう一度「#3 データ型 整数と実数」の「データの型に合わせた変換文字列と桁数指定」の部分を見直 すことを勧めます。

■ グラフィクス画面への文字の描画

右のサンプルプログラムはグラフィクス画面へ文字を描 画するものです。

HgText() 関数の引数を以下に示します。  $\cdot$  100.0, 200.0 : 座標位置 · string: 描画する文字列

文字サイズは HgSetFont() 関数で指定します。 HgSetFont() では同時に字体も設定します。

HgSetFont(フォント名, size)

フォント名は右表のマクロ名を指定してくださ い。サイズは double 型で与えます。

詳しい仕様は HandvGraphic のマニュアルを参照してください。

□ 課題 1.

入力した文字を一文字ずつに分解して、斜めに描画するプログラムを作っ てください。

(HgSetFont 関数は文字型のデータを描画する機能がなく、文字列(文字 配列)であることが必要です。文字列(文字配列)から一文字だけ取り出 し、その文字だけの文字列(長さ2の文字配列)を作って HgSetFont に与え ると良いでしょう。)

□ 課題 2.

入力した文字列を使って、何かアニメーションを作ってください。 例えば文字が徐々に上から落ちてくる、というのはどうでしょう。

アニメーションで使った道具立てとしては以下のものがありました。 HgClear(): 画面を消去する。パラメタ (引き数) なし。 HgSleep(sec): 指定した時間だけ実行を一時停止する (sec は double 型、秒)

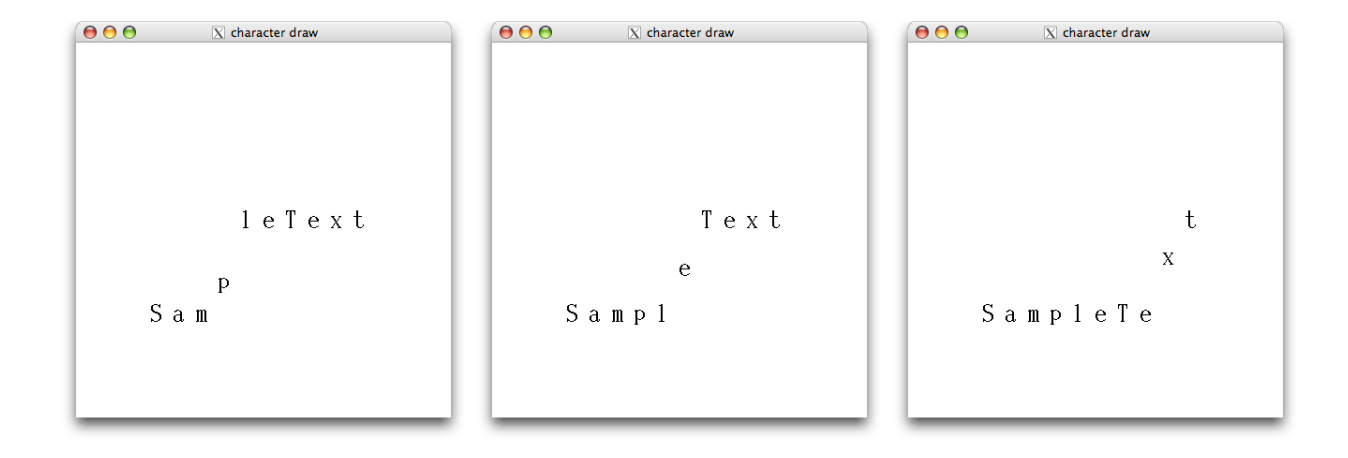

char string[100]; printf("input string >> "); scanf("%s", string); HgOpen(400.0, 400.0); HgText(100.0, 200.0, string);

HqGetChar(): HqClose();

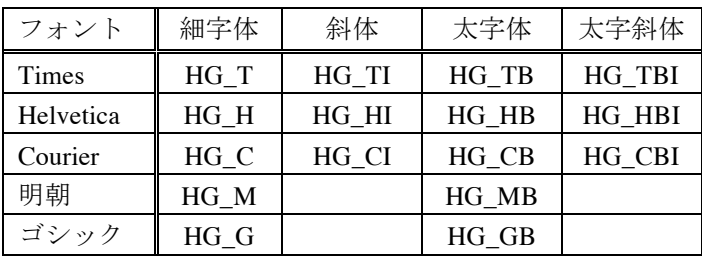

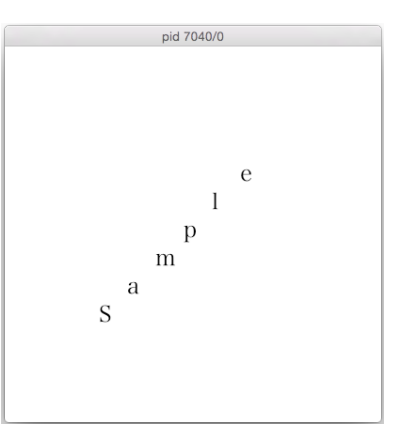

■ ドットエディタ (二次元配列)

右図のようなドットエディタを作ります。クリックした位置に応じた領域が白黒反転 するものです。

□ クリックした位置を検出するサンプル

以下にクリックした位置を取得するコードを示します。 (基礎プロ I の「高度なテクニック集」で試した人も多いでしょう)

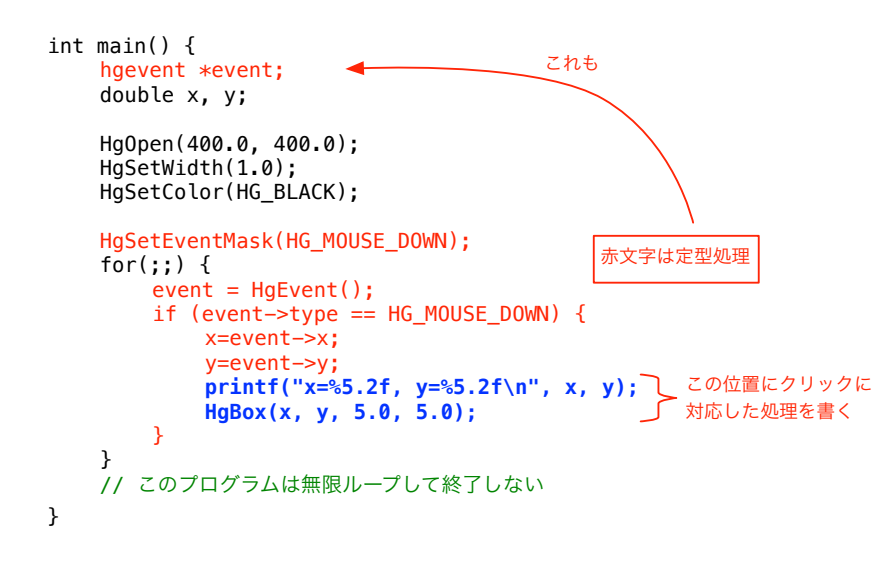

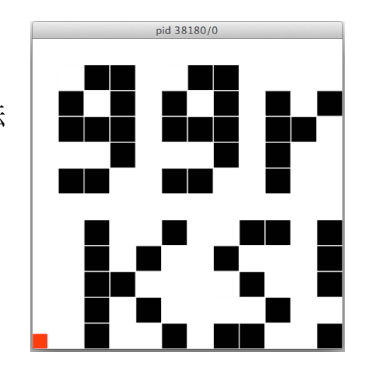

- ・ 赤文字の部分はマウスクリックの情報 を取得する定型処理なので内容は気に しない。(技術的にもポインタや構造体 を使っており、基礎プロ II では扱わな  $\mathcal{V}^{\lambda}$
- ・ 青文字の位置に自分がクリックに対応 した処理を記述すれば良い。
- ・ その時点では変数 x, y にクリックし た座標位置が入っている。
- ・ このコードではクリックした位置に小 さな四角形を描画する。
- ・ プログラム終了は Command キーを押 しながら Q を押して操作。 (エラー表示が出るが気にしない)

このプログラムを動かしながら、確かにクリックした場所の情報が取れており、クリックした位置が起動したター ミナル画面に表示されていることを確認してください。また、それが上に解説したとおりの挙動であることが納得 できますか。

□ ステップ1:終了機能を追加する

このページ右上の図のように、1) 画面の左下隅に小さな四角形を描画し、2) その範囲をクリックしたらループを 抜けて終了する ようにプログラムを修正して機能追加してください。 領域範囲の判定は基礎プロ I の「条件分岐と繰り返し」の回の課題 1.「領域判定」でやりましたね?

□ ステップ2:画面を分割し、どの部分をクリックしたか求める

右図のように、画面を縦長のタイルに四分割して、それぞれのタイル範囲をクリック したら、色が変わるように作って下さい。

1. タイルの色の情報(白か黒か)を保持する一次元配列を一つ用意し、

2. クリックした x 座標によって何枚目のタイルに触れたか判定し、

3. 対象となったタイルに相当する配列要素の色情報を違うものに変更する ように修正すればよいでしょう。

□ 最終ステップ:タイルを縦横二次元に配置する

このページ右上の図のように、タイルを 4x4 の二次元に配置してください。 1. タイルの情報を二次元配列で持つ(教科書 p.199 末尾以降参照) 2. クリックした場所を x, y の両方で判定し、処理する ように修正するだけで、それっぽいドットエディタになるでしょう。 分割数を 12x12 などにすると、かなりちゃんとした絵が描けます。(このページの 右上肩のものがそれ)

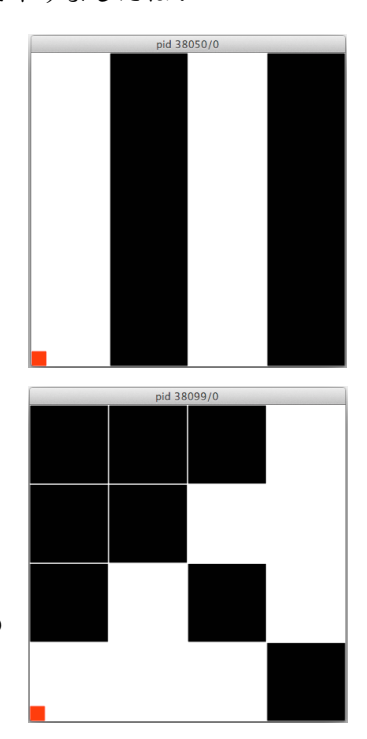